## **Kitöltési útmutató a 1911. számú Bevalláshoz**

## **Jogszabályi háttér**

- ─ **Az adózás rendjéről szóló 2017. évi CL. törvény (továbbiakban: Art.)**
- ─ **Az adóigazgatási rendtartásról szóló 2017. évi CLI. törvény (továbbiakban: Air.)**
- ─ **Az adóigazgatási eljárás részletes szabályairól szóló 465/2017. (XII. 28.) Korm. rendelet (a továbbiakban: Art. vhr.)**
- ─ **Az elektronikus ügyintézés és a bizalmi szolgáltatások általános szabályairól szóló 2015. évi CCXXII. törvény (a továbbiakban: E-ügyintézési tv.)**
- ─ **az elektronikus ügyintézés részletszabályairól szóló 451/2016. (XII. 19.) Korm. rendelet (E-ügyintézési rendelet)**
- ─ **A biztonságos és gazdaságos gyógyszer- és gyógyászatisegédeszköz-ellátás, valamint a gyógyszerforgalmazás általános szabályairól szóló 2006. évi XCVIII. törvény (továbbiakban: Gyftv.)**
- ─ **A személyszállítási szolgáltatásokról szóló 2012. évi XLI. törvény (továbbiakban: Sztv.)**
- ─ **A szociálpolitikai menetdíj-támogatás megállapításának és igénybevételének szabályairól szóló 121/2012. (VI.26.) Korm. rendelet**
- ─ **A járóbeteg-ellátás keretében rendelt gyógyszerek, gyógyászati segédeszközök és gyógyfürdőellátások árához nyújtott támogatások elszámolásáról és folyósításáról szóló 134/1999.(VIII.31.) Korm. rendelet**
- ─ **FVM rendeletek, PM és NGM rendeletek**

### **Bevallás benyújtására jogosultak**

A nyomtatvány valamennyi adózó részére járó államháztartással szembeni egyes juttatások bevallására és igénylésére szolgál.

## **A bevallás benyújtásának szabályai**:

**A bevallást a 2019-es bevallási időszakra járó költségvetési támogatások igénylésére és önellenőrzésre rendszeresítette az állami adó- és vámhatóság.** A korábbi időszakok igényléseinek és önellenőrzéseinek részletes szabályai az "A 1911. számú bevallás **önrevízióként történő benyújtására, kitöltésére vonatkozó szabályok"** fejezetben találhatók.

**A költségvetési támogatások, ha a támogatást megállapító jogszabály másként nem rendelkezik,** 

- ─ **havonta igényelhető támogatások esetében tárgyhót követő hó 20-ától, illetve**
- ─ **a feltétel teljesüléséhez kötött támogatások esetében az előírt mellékletekkel ellátott bevallás benyújtása napjától illetik meg az adózót.<sup>1</sup>**

## **Ha jogszabály úgy rendelkezik, az előírt igazolást/nyilatkozatot eredeti példányban a bevalláshoz mellékelni kell.**

Elektronikus bevallás esetén, ha az elektronikusan benyújtott bevalláshoz jogszabály rendelkezése alapján elektronikus úton nem hozzáférhető mellékletet kell csatolni, az adózó az elektronikus űrlap érkeztető számát papír alapon rögzíti, és a mellékletekkel együtt megküldi az állami adó- és vámhatósághoz.

 $<sup>1</sup>$  Art. 3. sz. melléklet III. 2.2.</sup>

# **Általános tudnivalók**

#### **Képviselet bejelentése:**

Amennyiben a nyomtatványt állandó meghatalmazottként, megbízottként (a továbbiakban: meghatalmazott) kívánja benyújtani, szükséges a képviseleti jogviszonyának előzetes bejelentése az állami adó- és vámhatósághoz. A képviselet bejelentéséről a Nemzeti Adó és Vámhivatal hivatalos honlapján [\(www.nav.gov.hu\)](http://www.nav.gov.hu/) "A Nemzeti Adó- és Vámhivatal előtti elektronikus ügyintézés általános szabályai 2019. január 1-jét követően" című tájékoztatóban talál segítő információkat. A tájékoztató a bejelentésen túl további információkat tartalmaz az állami adó- és vámhatóság előtti elektronikus ügyintézés és kapcsolattartás szabályairól

## **A NAV által rendszeresített ÁNYK űrlapok elektronikus úton történő benyújtásának módja:**

Amennyiben a nyomtatványt jogszabály előírása, vagy választása szerint elektronikus úton kívánja benyújtani, a benyújtás módjáról, folyamatáról a Nemzeti Adó és Vámhivatal hivatalos honlapján [\(www.nav.gov.hu\)](http://www.nav.gov.hu/) "A Nemzeti Adó- és Vámhivatal előtti elektronikus ügyintézés általános szabályai 2019. január 1-jét követően" című tájékoztatóban talál segítő információkat. A tájékoztató a benyújtáson túl további információkat tartalmaz az állami adóés vámhatóság előtti elektronikus ügyintézés és kapcsolattartás szabályairól.

#### **Cégkapu nyitásra kötelezett adózók kapcsolattartása:**

A cégkapu nyitásra kötelezett adózók NAV-val történő kapcsolattartásáról a Nemzeti Adó és Vámhivatal hivatalos honlapján [\(www.nav.gov.hu\)](http://www.nav.gov.hu/) "A cégkapu nyitásra kötelezett adózók kapcsolattartása a Nemzeti Adó- és Vámhivatallal 2019. január 1-jét követően" című tájékoztatóban talál segítő információkat.

## **Bevallás benyújtása egyéb módon**

## **A papíralapon benyújtott adóbevallást** – főszabály szerint – az **adózónak kell aláírnia**.

#### *Figyelem!*

A kitöltött és (cégszerű) aláírással ellátott bevallás eredeti példányát kell az állami adó- és vámhatósághoz benyújtani, a másolat az adózónál marad.

Lehetőség van arra is, hogy a bevallást az adózó helyett **törvényes képviselője**, **meghatalmazott**ja írja alá<sup>2</sup>.

 $^{2}$ Air. 14-15. §

Azon adózók, akik nem elektronikusan, hanem papíralapon nyújtják be bevallásukat, de a kitöltéshez/kinyomtatáshoz az Internetről letölthető kitöltő-ellenőrző programot kívánják használni, a NAV internetes honlapján [\(www.nav.gov.hu\)](http://www.nav.gov.hu/) találják meg a kitöltéshez szükséges programokat és dokumentumokat.

A papíralapon benyújtott bevallást az adózó helyett annak törvényes képviselője, szervezeti képviselője vagy meghatalmazottja is aláírhatja.

A jogi személy adóügyeiben a jogi személy (és nem annak valamely szervezeti egysége) képviseletére jogosult **cégvezető** (mint szervezeti képviselő) is eljárhat. A cégvezető képviseleti jogosultságát a jogi személy létesítő okiratával vagy szervezeti és működési szabályzatával, valamint a legfőbb szerv határozatával tudja igazolni, melyekből kitűnik, hogy a jogi személyt jogosult képviselni. Az általános képviseleti joggal nem rendelkező cégvezető képviseleti jogosultságát meghatalmazással igazolhatja, ezt a bevallás főlap (F) blokkjában a megfelelő kódkockában "X"-szel kell jelölni.

Abban az esetben, ha a bevallást az állami adó- és vámhatósághoz bejelentett<sup>3</sup> és a vonatkozó bevallás aláírására jogosult **állandó meghatalmazott** írja alá, úgy ezt a tényt a bevallás főlap (F) blokkjában a megfelelő kódkockában "X"-szel kell jelölni.

Amennyiben a bevallást meghatalmazott írja alá – az állami adó- és vámhatósághoz bejelentett és a vonatkozó bevallás aláírására jogosult állandó meghatalmazott kivételével $^{\overline{4}}$  – a meghatalmazást **csatolni** kell az adóbevalláshoz, és ezt a főlap (F) blokkjában a megfelelő kódkockában "X"-szel kell jelölni.

Amennyiben a bevallást az állami adó- és vámhatósághoz bejelentett **pénzügyi képviselő** írja alá, úgy ezt a tényt a főlap (F) blokkjában a megfelelő kódkockában "X"-szel kérjük jelölni. **Pénzügyi képviselő megbízása esetén az adóbevallás aláírására csak a pénzügyi képviselő jogosult.**

**A meghatalmazás csatolása vagy az állandó meghatalmazás fentebb meghatározott bejelentése nélkül az adóbevallás érvénytelen!** 

Felhívjuk a figyelmet, hogy a kész bevallás kinyomtatásához a **kivonatolt nyomtatás**  lehetőségét is felkínálja az ÁNYK kitöltő program, és amennyiben ez kerül kiválasztásra úgy a bevallásból kizárólag azok a részek kerülnek kinyomtatásra, amelyek értékes adatokat tartalmaznak. A kivonatoltan nyomtatott bizonylat – ha az tartalmazza a 2D pontkódot – aláírás után benyújtható az illetékes állami adó- és vámhatósághoz.

## **Bevallás ellenjegyzése**

Az adóbevallást, illetve az adóbevallással egyenértékű nyilatkozatot a nyilvántartásba vett adótanácsadó, adószakértő vagy okleveles adószakértő ellenjegyezheti. Az ellenjegyzett hibás adóbevallás, illetve adóbevallással egyenértékű nyilatkozat esetén a mulasztási bírságot az adóhatóság a nyilvántartásba vett adótanácsadó, adószakértő vagy okleveles adószakértő terhére állapítja meg. $5$ 

 $\overline{a}$  ${}^{3}$ Air. 17. §

 $^{4}$ Air. 14-17. §

 $5$  Art. 49. § (7)

Abban az esetben, ha az ellenjegyzésre jogosult nem rendelkezik adószámmal, akkor a magánszemély 10 pozíciós adóazonosító jelét kell balra zártan szerepeltetni a bevallás főlapjának (F) blokkjában.

Abban az esetben, ha a papíralapon benyújtott bevallás ellenjegyzésére sor kerül, úgy azt a bevallás főlapján kell megtenni. Szerepeltetni kell továbbá a nyilvántartásba vett adótanácsadó, adószakértő, okleveles adószakértő nevét, adóazonosító számát, és igazolvány számát.

## **A bevallás állami adó- és vámhatósági javítása, adózói javítása (helyesbítése), önellenőrzése**

**Állami adó- és vámhatósági javítás:** Az állami adó- és vámhatóság az adóbevallás helyességét megvizsgálja, a számítási hibát és más hasonló elírást kijavítja, és ha a kijavítás az adófizetési kötelezettség vagy az adó-visszatérítés összegét érinti, az adózót a kijavítástól számított 30 napon belül értesíti.<sup>6</sup>

Hibás az a bevallás, amelynél számítási hiba vagy más hasonló elírás miatt kijavításnak van helye, vagy a bevallás adóhiányt nem eredményező hiányosságát az adóhatóság tárja fel.<sup>7</sup>

Ha az adóbevallás az adózó közreműködése nélkül nem javítható ki, vagy az adózó a fennálló adótartozásáról, köztartozásáról a nyilatkozattételt, vagy jogszabályban előírt igazolások benyújtásának kötelezettségét elmulasztotta, továbbá az adóbevallásából, nyilatkozatából olyan adatok hiányoznak, amelyek az állami adó- és vámhatóság nyilvántartásában sem szerepelnek, az állami adó- és vámhatóság – 15 napon belül, megfelelő határidő kitűzésével az adózót javításra (hiánypótlásra) szólítja fel.<sup>8</sup>

A bevallását elektronikusan benyújtó adózónak – azon túlmenően, hogy a bevallás javítását az állami adó- és vámhatóság illetékes igazgatóságánál személyesen, vagy írásban kezdeményezheti – lehetősége van arra, hogy a hibák kijavítását követően a bevallást újból benyújtsa. Ebben az esetben a főlap (B) blokkjában a vonatkozó kódkockába be kell írnia az eredeti **(állami adó- és vámhatóság által hibásnak minősített)** bevallás 10 jegyű vonalkódját, mely a javításra való felhívást tartalmazó levélben található meg.

**Figyelem!** A bevallást nem elektronikus úton benyújtó adózók a főlap (B) blokkjában az "**Állami adó- és vámhatóság által hibásnak minősített bevallás vonalkódja**" rovatban nem szerepeltethetnek adatot.

**Adózói javítás (helyesbítés):** Az adó megállapításához való jog elévülési idején belül az adózó is kezdeményezheti az adóbevallás kijavítását, ha a bevallás – adó, adóalap, költségvetési támogatás összegét nem érintő – hibáját észleli.<sup>9</sup>

Amennyiben a NAV által elfogadott, feldolgozott bevallás után, az adatok tekintetében ugyanarra az időszakra **adózói javításként (helyesbítésként**) nyújtja be ismételten a bevallást, akkor az **adózói javításkor (helyesbítéskor)** az adóalap, illetőleg adó, (költségvetési támogatás összeg) változást nem eredményez. **Adózói javításról (helyesbítésről)** akkor van szó, amikor az adózó utóbb észlelte, hogy az állami adó- és vámhatóság által elfogadott bevallás tájékoztató adata téves, vagy valamely tájékoztató adat az elfogadott bevallásból kimaradt, azaz a bevallás nem teljes körű. Az adózói javítás

 $6$  Art. vhr. 18.  $\S$  (1) bekezdés

 $^7$  Art. 7. § 22. pont

 $8$  Art. vhr. 18. § (6) bekezdés

 $9$  Art. vhr. 18.  $\frac{8}{3}$  (7) bekezdés

(helyesbítés) lényege a teljes adatcsere. **Adózói javítás (helyesbítés) esetén** az "új" adatoknak valamennyi – az **adózói javítással (helyesbítéssel)** érintett bevalláson szerepeltetett korábbi adattal együtt kell szerepelnie. Amennyiben az **adózói javítással (helyesbítéssel)** érintett bevalláson olyan adat szerepelt, amelyet az **adózói javítás (helyesbítés)** nem érint, az **adózói javítással (helyesbítéssel)** érintett bevalláson ezt az adatot akkor is meg kell ismételni.

Tájékoztatjuk, hogy Ön jogosult a **papír alapon benyújtott, vagy papír alapon is benyújtható, de elektronikus úton érkezett bevallása esetén** annak a NAV Ügyféltájékoztató és Ügyintéző Rendszer útján történő **javítására telefonon is**, amennyiben az nem igényel személyes jelenlétet és rendelkezik a rendszer használatához szükséges ügyfél-azonosító számmal.<sup>10</sup> A NAV Ügyféltájékoztató és Ügyintéző Rendszere a 06 80/20- 21-22-es telefonszámon, munkanapokon 8:30-tól 16 óráig, valamint péntekenként 8:30-tól 13:30-ig hívható.

Amennyiben nem rendelkezik ügyfél azonosító számmal, úgy azt a "Kérelem az egyes adóügyek telefonos ügyintézését lehetővé tevő ügyfél azonosító szám igényléséhez és cseréjéhez" megnevezésű TEL jelű nyomtatvány benyújtásával igényelheti az állami adó- és vámhatóságtól.

**Önellenőrzés:** A NAV által elfogadott, feldolgozott bevallás után, ugyanarra az időszakra, adóalap, illetőleg adó módosítására kizárólag csak önellenőrzés keretében van lehetőség elévülési időn belül. $^{11}$ 

Önellenőrzéssel csak azt az adót (adóalapot), lehet módosítani, amely módosításnak az együttes összege az 1 000 forintot meghaladja.<sup>12</sup>

Egy önellenőrzéssel csak egy bevallási időszakra vonatkozó adatok módosíthatók.

Felhívjuk szíves figyelmét, hogy az állami adó- és vámhatósági ellenőrzés megkezdését követően a vizsgálat alá vont adó a vizsgált időszak tekintetében önellenőrzéssel nem módosítható.<sup>13</sup>

Az adózó az adómegállapítási időszak és az adónem megjelölésével **bejelentheti az adóhatósághoz önellenőrzési szándékát (ONELLB nyomtatvány)**. A bejelentés nem feltétele az önellenőrzésnek. Ugyanazon adómegállapítási időszak és adónem tekintetében csak egyszer tehető bejelentés. Az adóhatóság a bejelentéstől számított tizenöt napig a bejelentés szerinti adómegállapítási időszak és adónem tekintetében adóellenőrzést nem indíthat az adózónál. $14$ 

A főlap (C) blokkjában a **"Bevallás jellege" kódkockába "O"-val kell jelölni, ha a bevallás önellenőrzésnek minősül.**

Ugyanazon időszakra **vonatkozó ismételt önellenőrzést az önellenőrzési lapokon kell jelölni.**

Önellenőrzéskor a módosított, "új" adatoknak valamennyi – az önellenőrzéssel érintett **bevalláson szerepeltetett korábbi adattal együtt kell szerepelnie! Amennyiben az** 

 $10$  Art. vhr. 70-72. §

 $^{11}$  Art. 54. §

 $^{12}$  Art. 56.  $\dot{\S}$  (3)

 $^{13}$  Art. 54. § (5)

 $14$  Art. 55. §

## **önellenőrzéssel érintett bevalláson olyan adat szerepelt, amelyet az önellenőrzés nem érint, úgy az önellenőrzéssel érintett bevalláson ezt az adatot akkor is meg kell ismételni!**

Amennyiben az ismételt önellenőrzés kizárólag az önellenőrzési pótlék módosítása miatt kerül benyújtásra, ez esetben a bevallásban változatlan adattartalommal meg kell ismételni az önellenőrzésként benyújtott bevallás adattartalmát, kivéve az önellenőrzési mellékletben korábban szerepeltetett adatokat. E lapokon kizárólag az önellenőrzési pótlék összesen mezőben szerepelhet az újabb önellenőrzéssel feltárt, módosított önellenőrzési pótlék előjelhelyes különbözetének adata.

Amennyiben az önellenőrzéssel történő módosítással az adózónak pénzügyileg rendezendő adókötelezettsége keletkezik, akkor az adót és a felszámított önellenőrzési pótlékot az önellenőrzési bevallás esedékességi időpontjáig lehet – késedelmi pótlék felszámítása nélkül – megfizetni.

Kötelezettség csökkenése esetén az adó visszaigénylésének lehetősége ugyanezen esedékesség időpontjától nyílik meg.

Az adószámláján mutatkozó valós túlfizetés átvezetését/kiutalását a nyomtatvány részét képező 1911-170. számú átvezetési és kiutalási kérelem lap kitöltésével kérheti.

Az önellenőrzés bevallása – ha az adókülönbözet az adózó javára mutatkozik – az adó megállapításához való jog elévülését megszakítja, és az önellenőrző bevallás benyújtásától további 5 évig élhet önellenőrzéssel az adózó.<sup>15</sup>

Ha az adózó a korábbi önellenőrzése során hibásan számította ki és vallotta be az önellenőrzési pótlék összegét, akkor annak módosítását is ezen a bevalláson teheti meg.

A bevallás önellenőrzésére az eredetileg benyújtott bevallás nyomtatványa szolgál.

## **Az önellenőrzési pótlék számítása** <sup>16</sup>

Az adózó javára mutatkozó módosítás esetén önellenőrzési pótlékot sem felszámítani, sem megfizetni nem kell $17$ .

Az önellenőrzési pótlékot adónként, illetve költségvetési támogatásonként a bevallott és a helyesbített adó, illetve költségvetési támogatás összegének különbözete után az adózónak kell megállapítania.<sup>18</sup>

Az önellenőrzési pótlék mértéke minden naptári nap után a késedelem, illetve az esedékesség előtti igénybevétel (felszámítás) időpontjában érvényes jegybanki alapkamat háromszázhatvanötöd része.<sup>19</sup> Ugyanazon bevallás ismételt önellenőrzése esetén az önellenőrzési pótlék mértéke az alap önellenőrzés (Art.212. § (1) bekezdés ) szerint számított összeg másfélszerese.<sup>20</sup>

 $\overline{a}$ 

 $18$  Art. 211. § (2)

 $15$  Art. 203.§ (2)

 $16$  Art. 211-214. §

 $17 \text{ Art. } 57. \text{ § } (3)$ 

 $^{19}$  Art. 212. § (1)

 $^{20}$  Art. 212. §  $(1a)$ 

Ha az önellenőrzés pótlólagos adófizetési kötelezettséget nem eredményezett, mert az adózó adóját az eredeti esedékességkor vagy korábbi önellenőrzése során hiánytalanul megfizette, a fizetendő önellenőrzési pótlék összegét az általános szabályok szerinti mértékkel kell meghatározni, de az 5000 forintot meghaladó összeget nem kell bevallani és megfizetni.<sup>21</sup>

Ha az önellenőrzés pótlólagos adófizetési kötelezettséget azért nem eredményez, mert az adózó a bevallani és megfizetni elmulasztott adót a későbbi bevallásában hiánytalanul bevallotta és megfizette, akkor az önellenőrzési pótlék összege nem haladhatja meg a két bevallás közötti időre felszámítható késedelmi pótlék összegét.<sup>22</sup> A késedelmi pótlék mértéke minden naptári nap után a késedelem, illetve az esedékesség előtti igénybevétel (felszámítás) időpontjában érvényes jegybanki alapkamat 5 százalékponttal növelt mértékének a 365-öd része.<sup>23</sup>

Az önellenőrzési pótlékot a jegybanki alapkamat változásaihoz igazodva kell kiszámítani, azaz az önellenőrzéssel érintett időszakot ennek alapján idő intervallumokra kell bontani.

A százalékos mértéket 3 tizedes jegy pontossággal kell meghatározni és a harmadik tizedes jegy után következő számokat el kell hagyni. Az önellenőrzési pótlékot az eredeti bevallás benyújtására előírt határidőt követő első naptól az önellenőrzés benyújtásának napjáig terjedő időszakra kell kiszámítani.

Az önellenőrzési pótlék összegének kiszámítását segíti a [www.nav.gov.hu](http://www.nav.gov.hu/) internetes oldalon található kalkulátor, amely a "Szolgáltatások/Kalkulátorok/Pótlékszámítás" ikonokra kattintva érhető el.

A megállapított önellenőrzési pótlék annak bevallásával egyidejűleg esedékes.<sup>24</sup>

**Önellenőrzési pótlék helyesbítése** esetén az önellenőrzési mellékleteken az önellenőrzés eredményeként kimutatott adókötelezettség változása sorokba nem kerül adat.

Az önellenőrzési lapo(ka)t a megfelelően kitöltött főlappal együtt kell benyújtani, illetve elektronikus úton továbbítani.

## *Figyelem!*

Hiányosan beadott bevalláson szereplő összeg kiutalása, átvezetése a hiánypótlás megtörténtéig nem teljesíthető. A bevallás aláírás nélkül érvénytelen.

#### **Részletes kitöltési szabályok**

#### **A főlap kitöltése**

#### **Az azonosító adatok kitöltésére vonatkozó szabályok (B) blokk**

Az adószámot valamennyi adószámmal rendelkező magánszemélynek, illetve egyéni vállalkozónak is kötelező kitöltenie működésének időtartamára. Ha az egyéni vállalkozó igényjogosultsága a vállalkozói tevékenység megszüntetése után keletkezik, adóazonosító jelét kell bejegyezni a megfelelő rovatba. A bevallási időszakban érvényes adószámot azon tevékenységüket megszüntetett egyéni vállalkozóknak kell kitölteniük, akik a főlapon

 $21$  Art. 212. § (2)

 $^{22}$  Art. 212.  $\hat{\S}(3)$ 

<sup>&</sup>lt;sup>23</sup> Art. 209.  $\S(1)$ 

<sup>&</sup>lt;sup>24</sup> Art. 57.  $\hat{\S(1)}$ 

szereplő bevallási időszakban egyéni vállalkozói tevékenységet folytattak. A mezőbe azt az adószámot kell bejegyezni, amely a bevallás időszakában érvényes volt. Amennyiben Ön egyéni vállalkozó magánszemély, az adószám mellett kötelező az adóazonosító jelét is kitölteni. Valamennyi adózói csoportnak ki kell töltenie a székhely/telephely/fióktelep/lakcím adatokat. Az adóhatóság által hibásnak minősített bevallás vonalkódja mezőt csak az elektronikus bevallásra kötelezett adózó töltheti ki, akkor ha az adóhatóság felszólította egy már elküldött hibás bevallásának javítására, és ezért javító bevallást készít. Önellenőrzés esetén a (B) blokkban fel kell tüntetnie annak a bevallásnak a vonalkódját, amelyet önellenőrizni kíván.

## **A bevallási időszak meghatározása (C) blokk**

A bevallás főlapján a bevallási időszaknál egy naptári hónapot lehet feltüntetni. A Szociálpolitikai menetdíj-támogatás adónem esetében a vonatkozó jogszabályok szerint havonta lehet a támogatás összegét megállapítani, amelyet a tárgyhót követő hó 20-tól, a Szakmai költségvetési fejezeti alszámla, Kisforgalmú gyógyszertárak műk támogatása, 359. kódú adónem esetén a tárgynegyedévet követő negyedik hó 1-jétől lehet a támogatást igényelni. <sup>25</sup> A többi támogatásnem feltételhez kötött támogatás, melyek esetében a bevalláson feltüntetendő időszak az a hónap, amely hónapban az igényléshez szükséges valamennyi feltétel teljesült.

Ezek a támogatások már az igényjogosultság hónapjában is igényelhetők. Ha pl.: a szükséges igazolás kelte január hónap, az igénylés benyújtásának hónapja azonban március, akkor a bevalláson feltüntetendő időszak a január hónap lesz.

Ha az igénylés benyújtásához szükséges feltételek – igazolások, számlák – több hónapot érintenek, akkor az utolsó feltétel bekövetkeztének hónapját kell feltüntetni a bevallás időszakaként.

A bevalláson valamennyi támogatásnem esetében egy teljes hónapnál rövidebb időszak csak akkor szerepelhet, ha a bevallást megszűnés miatt adja be az adózó. Ekkor a bevallás főlapjának (C) blokkjában a feltüntetett hónapon belüli tört időszakot kell beírni. Ekkor a bevallási időszak záró dátumának egyeznie kell az adóhatóságnál nyilvántartott megszűnési dátummal.

Amennyiben több támogatásnemen, illetve több jogcímen kíván egy bevalláson támogatást igényelni, a feltüntetett időszaknak valamennyi támogatásra érvényesnek kell lennie, ellenkező esetben a támogatás külön-külön bevallás benyújtásával igényelhető.

A (C) blokk Bevallás **jellege** kódkockába alapbevallás (első bevallás) esetén nem kell jelölést tennie, önellenőrzés, ismételt önellenőrzés esetén "O" betűjelet kell írni a kódkockába. Amennyiben egy korábbi, már önellenőrzéssel módosított bevallását kívánja újra önellenőrizni, azt a főlap (C) blokkjába "O" betűjellel, a bevallás 1911-02-es lapjának (O) blokkjában X-szel kell jelölni.

Amennyiben korábbi önellenőrzésének pótlékát kívánja önellenőrizni, abban az esetben a 1911-02-es lap (O) blokkjába X jelet kell tennie, és a 02-es lapon kizárólag a 25. sor "e" rovata lehet kitöltött.

Bevallás **típusa** kódkockába felszámolás (F), végelszámolás (V), átalakulás (A), egyéni vállalkozó tevékenységének megszűnése (E), egyéb, jogutód nélküli megszűnéskor, illetve kényszertörlési eljárással megszűnt adózóknál, a megszűnés kapcsán benyújtott bevallások esetében (M) betűjelet, szüneteltetés esetén (S), illetve kényszertörlés esetén (D) betűjelet kell tenni amennyiben ezekkel a szervezeti változásokkal érintett.

 $\overline{a}$  $25$  Gyftv. 41. $\S$  (5)

Bevallás **fajtája** az eljárást megelőző időszakra vonatkozó bevallás (1), eljárás ideje alatt benyújtott bevallás (2), az eljárást lezáró bevallás (3) számmal jelölendő az alábbiak szerint.

### **Felszámolás, végelszámolás esetén a bevallás benyújtásnak szabályai**

Ha az adózó a felszámolási eljárás vagy a végelszámolás megkezdésére vonatkozó adóbevallást nyújt be, a bevallás fajtája kódkockába "l"-est, ha felszámolási eljárás, végelszámolás alatti időszakra vonatkozó adóbevallást nyújt be, a kódkockába "2"-est, ha pedig a felszámolási eljárás befejezésére vonatkozó, vagy a végelszámolási zárómérleg elkészítését követően esedékes adóbevallást nyújt be, a kódkockába "3"-ast kell írnia. Ha a felszámolási eljárás, vagy a végelszámolás bevallási időszakon belül kezdődik, akkor arra az időszakra két adóbevallást kell az adózónak beadnia, az egyiket "l"-es a másikat "2"-es kóddal.

Felszámolási eljárás esetén "2"-es kóddal a felszámoló nyújtja be a bevallást a felszámolást elrendelő bírósági végzés jogerőre emelkedésének napjával kezdődően. Ezt megelőzően a cég felszámolási eljárás megindítása előtti ügyvezetőjének kell "1"-es kóddal bevallást benyújtania a bevallással le nem fedett adómegállapítási időszak első napjával kezdődően, a felszámolásról szóló bírósági végzés jogerőre emelkedésének napját megelőző nappal bezárólag. A bevallást "3"-as kóddal a felszámolási zárómérleg időpontjával lezárt utolsó időszakról kell benyújtani.

**Végelszámolási eljárás** esetén az eljárás megegyezik a felszámolás esetén írottakkal, azzal az eltéréssel, hogy a bevallás "bevallás fajtája" kódkockában "2"-es kóddal a végelszámoló, a gazdálkodó szervezet által elfogadott, jogutód nélküli megszűnést kimondó határozatában rögzített időponttól kezdődően nyújthatja be.

A kényszertörlési eljárást közvetlenül megelőző bevallás esetén az adatmezőbe "1"-est kell írni, "2"-es kerül az adatmezőbe, ha az adózó a kényszertörlési eljárás alatti időszakra vonatkozó adóbevallást nyújt be. Ha a kényszertörlési eljárás az adózó megszűnésével fejeződik be, akkor a bevallás típusa "M", bevallás fajtája nincs kitöltve, ha pedig felszámolásba fordul át a bevallás típusa mezőbe "F"betűjelet, a bevallás fajtája adatmezőbe "1"-est kell írni. A kényszertörlési eljárás kapcsán a "3"-as fajtakód nem használandó.

## **A támogatásról való pénzügyi rendelkezésére vonatkozó szabályok (D) blokk**

Amennyiben visszaigényelhető támogatást szerepeltet a Bevallás 1911-01-es lapjának g) oszlopában, vagy a 1911-02-es lap "c" oszlopában "+" előjelű, vagy a 1911-02-es lap 25. sor "e" rovatában negatív összeg a juttatás változása, tehát még igényelhető támogatása keletkezett, akkor a bevallás főlapjának (D) blokkjában a megfelelő kódkocka kitöltésével kell az összegről rendelkeznie. Az adózó kérheti a támogatás összegének teljes kiutalását, vagy a támogatási összeg átvezetését/részbeni kiutalását, jelölve, hogy átvezetési kérelmet mellékelt, vagy pedig arról rendelkezhet, hogy nem kéri kiutalni a bevallásban szereplő összeget. Ez utóbbi esetben az összeget az adóhatóság nem utalja ki, az az adószámlán marad.

A bevalláson az adózó adatait, amennyiben pénzforgalmi számla nyitásra kötelezett, számlájának pénzforgalmi jelzőszámát az erre kijelölt helyre kérjük bejegyezni. A belföldi jogi személy,, az ÁFA fizetésére kötelezett magánszemély – ideértve az egyéni vállalkozót is – a visszaigényelt adó- vagy költségvetési támogatás összegét kizárólag belföldi pénzforgalmi számlára kérheti kiutalni.

Amennyiben az adózó belföldön pénzforgalmi számlanyitásra kötelezett, és a visszaigényelt támogatás teljes összegű, vagy részbeni kiutalását kéri, akkor az átutaláshoz szükséges adatokat (pénzforgalmi számla száma, számlavezető pénzforgalmi szolgáltató neve) a bevallási főlap (D) blokkjában meg kell adnia. A pénzforgalmi számlanyitásra kötelezett adózót megillető költségvetési támogatást az adóhatóság kizárólag az adózó belföldi pénzforgalmi számlájára történő átutalással teljesítheti.

A pénzforgalmi számlanyitásra nem kötelezett adózót megillető költségvetési támogatást az adóhatóság belföldi fizetési számlára történő átutalással, vagy fizetési számláról történő készpénzkifizetés kézbesítése (posta) útján fizeti ki az adózónak. Amennyiben a pénzforgalmi számlanyitásra nem kötelezett adózó a kiutalást belföldi pénzforgalmi számlára kéri, akkor a bevallási főlap (D) blokkjában a megfelelő helyen fel kell tüntetni a belföldi számlát vezető pénzforgalmi szolgáltató megnevezését, és a pénzforgalmi számla számát.

Amennyiben postai kifizetést kér, úgy a postai utalási cím adatait kell ugyanezen blokkban a megfelelő helyen szerepeltetni. A közterület neve, jellege stb. adatokat a 24 karakter befogadására alkalmas adatmezőbe kell beírni.

Postai kifizetést csak az ÁFA fizetésére nem kötelezett magánszemély, illetve az ÁFA fizetésére nem kötelezett egyéni vállalkozó kérhet. Postai kifizetést az adózó belföldi levelezési címére, vagy állandó lakóhelyére (székhelyére) lehet kérni. Kivételes esetben feltüntethető ettől eltérő postai cím is, de ebben az esetben az adózónak kell a posta felé a szükséges intézkedést megtenni, hogy az összeget részére kézbesítsék. A visszatérítés számításának kezdő időpontja a támogatás jogosultságát alátámasztó bizonylatok beérkezésének napja, amennyiben feltételhez kötött a támogatás, egyéb esetekben a jogszabályban meghatározott esedékesség napja.

Az utalás kizárólag az adózó nevére történhet, kivéve ha faktorálási szerződést csatolt a bevalláshoz.

### **Faktorálás esetére vonatkozó szabályok (E) blokk**

A faktorálási szerződés jelölésére szolgáló részben - az (E) blokkban - kell feltüntetni annak tényét, ha az adózó valamely pénzügyi intézménnyel korábban a támogatás visszaigénylésére vonatkozóan faktorálási szerződést kötött, és az erről szóló szerződést a bevalláshoz csatolta. Amennyiben az adózó által visszaigényelt összeg meghaladja a bevalláshoz csatolt

faktorálási szerződésben szereplő összeget, úgy a faktorált összegen felüli részről az adózó szabadon rendelkezhet. Ezen összeget kérheti az adózó kiutalni, átvezetni, illetve dönthet úgy, hogy az összeg kiutalását nem kéri. Ilyenkor a bevallás főlapjának (D) blokkjában kell a megfelelő kódkockát bejelölni.

Ennek alapján az állami adó- és vámhatóság – amennyiben az adózónak nincs lejárt esedékességű köztartozása – teljesíti az átutalást a szerződés szerinti pénzügyi intézmény részére. Amennyiben az adózó a visszaigényelhető adó teljes összegét kéri faktorálni és a faktorálási szerződést is csatolta, akkor a "kiutalást nem kér" jelölést kell alkalmazni a pénzforgalmi rendelkezéseknél.

Amennyiben a faktorálási szerződésben rögzített összegen túlmenően tartalmaz a bevallás járandóságot, és ennek kiutalását kezdeményezi az adózó, akkor ezt a bevallás (D) blokkjában, a pénzforgalmi rendelkezések megfelelő (a "teljes összeg kiutalását kéri") kódkockájába tett "x" jelzéssel kell kérnie. Amennyiben a faktorálási szerződésben szereplő összegen felüli résznek csak egy részét kéri kiutalni, akkor a bevalláshoz csatolnia kell a 1911-170-es lapot (a csatolás tényét szintén a (D) blokkban kell jelölni), amelyben a fennmaradó összegről részletesen rendelkezni kell. Természetesen lehetősége van az adózónak arra is, hogy ne kérje az említett összegnek sem részbeni, sem pedig teljes kiutalását. Ez esetben ugyanezen blokkban a "kiutalást nem kér" kódkockát kell bejelölni.

## **A támogatás igénylésének szabályai**

Ugyanarra az időszakra, ugyanazon támogatásnemre, és ugyanarra a jogcímre a Szociálpolitikai menetdíj-támogatás, és a Szakmai költségvetési fejezeti alszámla, Kisforgalmú gyógyszertárak műk. támogatás adónemekre csak egy bevallás nyújtható be jogszerűen.<sup>26</sup> Amennyiben ezen támogatásnemeket érintően olyan időszakra vonatkozóan keletkezik többletigénye vagy igényjogosultság csökkenése, amelyre már nyújtott be 1911. számú bevallást, akkor ezen többletigényét, illetőleg kötelezettségét – amennyiben 2019-es bevallási időszakot érint – már csak önellenőrzésként nyújthatja be, azaz a 1911. számú bevallás főlapjának (C) blokkjában jelölnie kell, hogy a bevallás önellenőrzésnek minősül (O) betűjellel. Ismételt önellenőrzés esetén azt a 1911-02-es lap (O) blokkjában is jelölni kell. Az önellenőrzési, ismételt önellenőrzési bevalláshoz csatolni kell a többletigény alapjául szolgáló mellékleteket, ha azt a jogszabály előírja.

Fentiekben nem említett, feltételhez kötött támogatások<sup>27</sup> esetében ha Önnek van valamely időszakra, támogatásnemre és jogcímre benyújtott 1911. számú bevallása, de ugyanazon időszakra, támogatásnemre, jogcímre még keletkezett igényjogosultsága, ezen többletigényét újabb 1911. számú bevallás benyújtásával kérheti, természetesen a többletigénylést alátámasztó dokumentumok csatolásával. Az igénylés időszakaként ekkor is a(z) (utolsó) feltétel teljesülésének hónapját kell feltüntetni, függetlenül a benyújtás idejétől.

Az állami adó- és vámhatóság az azonos időszakra, támogatásnemre, jogcímre benyújtott többszöri igényléseket felülvizsgálja és csak a valós többletigény utalását teljesíti.

Ha a feltételhez kötött támogatások esetében a korábban benyújtott 1911. számú bevallása (elírás, számítási hiba vagy egyéb ok miatt a támogatás összegét érintő) téves adatot tartalmaz, akkor ezen adat módosítására a 1911. számú bevallást ugyancsak önrevízióként kell benyújtania, többletigény esetén a módosítást alátámasztó bizonylatokkal együtt.

Amennyiben a támogatást megállapító jogszabály a támogatás igénylését negyedévente teszi lehetővé, a bevallás időszakaként az adott negyedév utolsó hónapját kell feltüntetni.

Kamattámogatás igénylésekor a feltüntetendő bevallási időszak a pénzintézet igazolásában szereplő negyedév utolsó hónapja. Az adózó az igénylését a pénzintézeti igazolás csatolásával egyidejűleg nyújthatja be Ha azonos időszakra egy támogatásnemen belül több jogcímen (több jogszabály alapján) igényel támogatást, azt a nyomtatvány 01-es lapjának "C" blokkjában az 5-20-ig számozott üres sorokban lehet feltüntetni. Az 5-20-ig terjedő üres sorokban azonban csak az (A) és (B) blokkban szereplő támogatásnemeket lehet megnevezni. A 21–24-ig terjedő sorok a felsoroltakon kívüli adónemekről történő igénylésre szolgálnak, amelyről a NAV szükség szerint közleményt jelentet meg. A közlemények megjelenéséig kérjük, hogy ezen sorokat szíveskedjenek üresen hagyni.

**Felhívjuk figyelmét, hogy amennyiben Szociálpolitikai menetdíj támogatás adónemről támogatást igényel, az igényelt összegről részletező adatszolgáltatást kell benyújtania a 19A215. számú "Negyedéves/éves Bevallás a szociálpolitikai menetdíj-támogatás személyszállítási tevékenységek szerinti adatairól" nevű nyomtatványon.**

#### *Figyelem!* **A bevallás 1911-01-es és a 1911-02-es valamint 1911-04-es lapján szereplő összegeket valamennyi igénylőnek ezer forintban kell feltüntetni.**

## **1911-01-es lap kitöltése**

<sup>26</sup> Art. 3. számú melléklet

<sup>27</sup> Art. 3. számú melléklet

A 1911. számú bevalláson a "Szakmai költségvetési fejezeti alszámla, Kisforgalmú gyógyszertárak műk. támogatása" 359. adónemkódú, a 10032000-01220328-50002447 számlaszámú számláról a bevallás 04. sorában kell igényelni a 134/1999. (VIII.31.) Kormányrendelet alapján a 2019. évre vonatkozó támogatásokat. A támogatás negyedévente igényelhető, a tárgynegyedévet követő negyedik hó 1. napjától, az adott negyedévre vonatkozó igazolás birtokában. Az igénylés időszakaként az adott negyedév utolsó hónapját kell feltüntetni, pl. a 2019. I. negyedévi igényléskor az igénylés időszaka 2019.03.01.- 2019.03.31. lesz. A korábbi évekre vonatkozó igényléseket (önellenőrzéseket) az elévülési időn belül az adott évi '11-es nyomtatványon lehet benyújtani.

### **Gyakorított és egyszeri támogatási előleg igénybevételének elszámolása**

Ha az állami adó- és vámhatóság az adózó kérelmére gyakorított igénybevételt, vagy egyszeri támogatási előleg igénybevételét engedélyezi, akkor ezt az igényét külön bizonylaton, a 19110. számú igénylőlapon igényelheti. A bevallással érintett és a 19110. számú igénylőlapon igényelt teljes összeget e bevallás 01-es lap "c" és "d" oszlopában kell szerepeltetni.

A "c" oszlopba 1-est írjon, ha igénylése gyakorított, illetve 2-est, ha egyszeri előleget vett igénybe. Az előlegként feltüntetett összegektől függetlenül, a "g" oszlopba a tárgyhóra, egyszeri előleg esetén a tárgynegyedévre vonatkozó ténylegesen járó juttatás teljes összegét tüntesse fel. Ha Önnek volt 19110. számú igénylőlapja, akkor arról minden esetben 1911. számú bevallást is kell adnia.

Felhívjuk szíves figyelmét, hogy amennyiben bevallási (adatszolgáltatási) kötelezettségét hibásan, hiányos adattartalommal, késve teljesíti, vagy azt elmulasztja, az állami adó- és vámhatóság szankcióval élhet – figyelembe véve az Art. 153. §-150. §, továbbá a . XXX. fejezetben foglalt rendelkezéseket.

Amennyiben a 19110. számú igénylőlapon igényelt és itt feltüntetett összeg nagyobb mint a ténylegesen járó juttatás összege, akkor a különbözetet az adott támogatásnem esedékességéig vissza kell fizetnie. Abban az esetben, ha az igénylőlapon igényelt juttatás kisebb összegű, mint a 1911-01-es lapjának "g" oszlopában szereplő összeg, akkor a "d" és a "g" oszlop pozitív különbözetéről pénzügyileg rendelkezhet a 1911. számú bevallás főlapjának "D" blokkjában. Amennyiben gyakorított támogatási előleget vett igénybe, akkor a tárgyhót követő hó 20-ig az előlegről és a ténylegesen igényelhető támogatásról el kell számolnia a 1911. számú bevalláson. Egyszeri támogatási előlegével a tárgynegyedévet követő hó 20-ig kell elszámolni. Amennyiben az adott bevallási időszakban sem gyakorított, sem pedig egyszeri támogatási előleget nem vett igénybe, abban az esetben a 1911-01-es lapon az adott adónem sorában csak az "e" és a "g" oszlopot kell kitöltenie.

A bevallásban soronként csak egy jogcímet szerepeltethet.

A 1911-01-es lap "f" – juttatás jogcímkódja – oszlopot az adóhatóság tölti ki, ide nem kell írnia, sem a "h" oszlopba.

## **Megszűnt támogatásnemekről igénylés**

Amennyiben Önnek korábban megszűnt támogatásnemekben (Agrárpiaci támogatás, állami felvásárlás, Piacfejlesztési támogatás, Mezőgazdasági és élelmiszeripari exporttámogatás, Nemzeti Agrár-környezetvédelmi Program támogatása, Elemi kárt szenvedett termelők támogatása, Vízgazdálkodás támogatása, Meliorációs és öntözésfejlesztési támogatás, Fiatal agrárvállalkozók támogatása, Agrárfejlesztési hitelek kamattámogatása, Erdőkárok elhárításához nyújtott támogatás, Állattenyésztés és biológiai alapok támogatása, Állatjóléti és haszonállat-tartási szabályok támogatása, Szaktanácsadás támogatása, **Agrártermelési támogatás, Agrárfinanszírozás támogatása, Új mezőgazdasági és gépvásárláshoz, lízinghez nyújtott támogatás**) keletkezik még igényjogosultsága 2019. évre vonatkozóan,

abban az esetben azt a bevallás 01. sorában a 360. adónemkódú, "Szakmai költségvetési fejezeti alszámla, Nemzeti agrártámogatások adónemnél kell feltüntetni. Amennyiben egy<br>bevallási időszakot érintően egynél több agrártámogatási jogcímen keletkezik bevallási időszakot érintően egynél több igényjogosultsága, azokat a bevallás 5-20. soraiban tüntetheti fel.

# **A 1911-04-es "Faktorálási szerződés adatai" lap kitöltésének szabályai**

A lapot abban az esetben kell kitölteni, amennyiben a bevallás főlapján a faktorálási szerződés jelölésére szolgáló részben - az (E) blokkban - jelölte azt a tényt, hogy valamely pénzügyi intézménnyel korábban a támogatás visszaigénylésére vonatkozóan faktorálási szerződést kötött, és a jelen bevallásban igényelt összeg, vagy annak egy része a faktoráló céget illeti.

A lapon kötelezően kitöltendő a faktorálási szerződés száma, a szerződéskötés dátuma, a faktoráló pénzügyi intézmény neve, valamint a faktoráló pénzügyi intézmény számlaszáma. Az itt feltüntetett számlaszám nem lehet azonos a főlapon feltüntetett – adózói – számlaszámmal.

A 1911-04-es lapon kizárólag azokat az adónemeket és jogcímeket lehet feltüntetni, amelyek szerepelnek a 1911-01-es lapon (visszaigényelhető támogatást tartalmaznak), illetve önellenőrzés esetén a 1911-02-es lap "c" oszlopában pozitív, vagy a 25. sor "e" oszlopában negatív összeg szerepel.

A 1911-04-es lap "d" oszlopában szereplő összeg nem haladhatja meg a bevallás 01-es, vagy 02-es lapján szereplő visszaigényelhető támogatás összegét az adott adónemen/jogcímen.

Amennyiben a faktorálni kívánt összeg kevesebb, mint a visszaigényelendő támogatás az adott adónemen/jogcímen, abban az esetben a főlapon a (D) blokkban a fennmaradó összegről rendelkezni kell.

Amennyiben a 1911-04-es lap kitöltött, és átvezetési kérelem is csatolt, abban az esetben az átvezetési kérelmen kizárólag az az összeg szerepeltethető, amely a faktorált összeget meghaladja.

Pl. Az adózó a 1911-01-es lap 1. sorában 100 e Ft támogatást igényel. Ebből az összegből 80 e Ft-ot a faktoráló cég részére kíván utaltatni, így, amennyiben a fennmaradó összeget nem kívánja sem az adószámlán tartani, sem kiutaltatni, hanem más adónemre átvezetteti, abban az esetben kizárólag a fennmaradó 20 e Ft átvezetéséről rendelkezhet.

## **A 1911. számú bevallás önrevízióként történő benyújtására, kitöltésére vonatkozó szabályok (1911-02-es lap kitöltése)**

A Szociálpolitikai menetdíj-támogatása, a 2010. évtől érvényes közforgalmú gyógyszertárat működtető vállalkozások támogatása adónemekben benyújtott az NAV által elfogadott, feldolgozott bevallás módosítására kizárólag csak önellenőrzés keretében van lehetőség a költségvetési támogatás igényléséhez való jog elévülésének idején belül.<sup>28</sup>

Egy önellenőrzéssel csak egy bevallási időszakra vonatkozó adatok módosíthatók.

Felhívjuk szíves figyelmét, hogy az állami adó- és vámhatósági ellenőrzés megkezdését követően a vizsgálat alá vont adó és költségvetési támogatás a vizsgált időszak tekintetében önellenőrzéssel nem helyesbíthető.

A korábbi időszakokat érintő támogatásigényléseket elévülési időn belül az adott évben forgalomban lévő '11-es bevalláson lehet igényelni, illetve a már korábban megigényelt támogatások önellenőrzése is az adott évi bevalláson végezhető el elévülési időn belül.

 $\overline{a}$  $^{28}$  Art. 54. §

A 1911. számú bevalláson kizárólag a 2019.01.01-jét követő bevallási időszak tüntethető fel, és ugyanezen időszakra benyújtott bevallások önellenőrzése szintén ezen a bevalláson végezhető el.

Amennyiben a 1911. számú bevallást, mint önellenőrzési bizonylatot nyújtja be, abban az esetben a bevallás főlapjának (C) blokkjában ezt jelölnie kell. A "bevallás jellege" kódkocka "O" betűvel történő jelölése esetén a főlap (C) blokkjában a bevallás időszakként az önellenőrizni kívánt bevallás időszakát kell bejegyezni.

Önellenőrzés esetén fel kell tüntetni az önellenőrizni kívánt bevallás vonalkódját is a főlap (B) blokkjában.

Önellenőrzésnek minősülő 1911. számú bevallás benyújtásakor a bevallás 01-es lapján az önellenőrizni kívánt eredeti bevallás módosított adatait (a helyesbített adatokat kell beírni), pl. az eredeti bevallásban adott időszakban adott adónemen 100 e Ft-ot igényelt, de Önnek 120 e Ft járt volna, akkor az önellenőrzésként benyújtott 1911. számú bevallás 01-es lapját a helyes adatokkal kell kitöltenie, tehát 120 e Ft-ot kell feltüntetnie, továbbá az önellenőrzéssel nem érintett, de az eredeti, egyéb adónemen szerepeltetett adatokat meg kell ismételni ("teljes lapcsere"). Amennyiben ismételt önellenőrzést nyújt be (egy alapbevallás önellenőrzésének újbóli önellenőrzése) abban az esetben a főlapon a (C) blokkba "O" jelet, a 1911-02-es lap (O) blokkjában X jelet kell feltüntetni.

Ebben az esetben a főlap (C) blokkjába a "bevallás jellege" kódkockába "O" jelet, a 1911-02es lap (O) blokkjába X jelet kell tenni, a 1911-02-es lapon ugyanakkor kizárólag a 25. sor "e" rovata tölthető ki.

A 01-es lap önrevízióként történő kitöltésekor a bevallás 02-es, Önellenőrzési melléklet lapját – kizárólag a módosítással (önellenőrzéssel) érintett adónem vonatkozásában – is ki kell tölteni. A bevallás 02-es lapjának az önellenőrzéssel érintett adónem sorában a "c" oszlopban kell az eredeti, módosítással érintett bevalláson igényelt/bevallott támogatás, és a jelenleg önrevízióként benyújtott bevallás 01-es lapján módosított összeg különbözetét előjelhelyesen feltüntetni.

Amennyiben az önellenőrzés, ismételt önellenőrzés következtében a korábban igényelt támogatáshoz képest többletet (további igényelhető támogatást) jelöl, abban az esetben a 1911-02-es lap "c" oszlopában ezt "+ "előjellel kell beírnia. Ebben az esetben természetesen a 1911-02-es lap "d" és "e" rovatait nem kell, illetve nem lehet kitölteni.

Amennyiben a juttatás változása "-", tehát visszafizetendő támogatást tárt fel az önellenőrzés/ismételt önellenőrzés eredményeként, úgy a 1911-02-es lap "c" rovatában ezt ", előjellel kell jelölnie. Ekkor a "d" és az "e" rovatokat is ki kell tölteni. A "d" rovatba a "c" rovat adatát kell megismételni pozitív előjellel.

Amennyiben önellenőrzést/ismételt önellenőrzést hajt végre, úgy a 1911-01-es lapján – az önellenőrzéssel/ismételt önellenőrzéssel érintett adónem módosított adatainak feltüntetésén túlmenően – valamennyi, az alap (korábban benyújtott, vagy már önellenőrzéssel érintett) bevallás adatait meg kell ismételni.

A 1911-02-es lapot önellenőrzés/ismételt önellenőrzés esetén a 1911-01-es lappal együtt mindig ki kell tölteni. A 1911-02-es lapon ezekben az esetekben ugyanakkor csak azokat az adónemeket kell feltüntetni értelemszerűen, amelyeket érint a módosítás, ahol valamilyen irányú változás következett be, tehát visszaigényelhető, visszafizetendő támogatás keletkezett az eredeti bevalláshoz képest.

Pl.: Az eredeti bevallásban a 352-es adónemnél az adózó 100e Ft-ot igényelt, a 351-es adónemről 120 e Ft-ot.

A későbbiekben ezt a bevallást önellenőrzi, mivel a 351-es adónemről az igényelhető támogatás csak 80 e Ft. Az önellenőrzésként benyújtott bevallás 01-es lapján a 352-es adónemnél újból feltünteti a 100 e Ft-ot, a 351-es adónemnél pedig a 80 e Ft-ot.

A 1911-02-es lapon a 352-es adónemnél nem kell jelölni semmit, mivel nem volt változás, a 351-es adónem "c" oszlopában ugyanakkor "-" előjellel a 40 e Ft-ot kell beírnia.

Amennyiben korábbi önellenőrzési bevallás önellenőrzési pótlékát kívánja önellenőrizni, akkor a 1911-01-es lapján az önellenőrizni kívánt bevallás adatait kell bejegyezni, a 1911-02 es lapon ugyanakkor nem tölthető ki, csak kizárólag a 25. sor "e" rovata. Amennyiben ezen összeg "-,, előjelű, akkor az összegről pénzügyileg rendelkezhet a 19170-es lapon. A "+" előjelű összegről (fizetendő) nem.

Az önellenőrzést az Art. 211-212. §-aiban foglaltak szerint kell végrehajtani.

Önellenőrzés esetén a "bevallás jellege" kódkockába "O" betűjelet, míg ugyanazon időszakra vonatkozó ismételt önellenőrzés esetén – az előbbi jelölésen túlmenően - a 1911-02-es lap (O) blokkjában X jelet kell tenni, és a bevallást a fentieknek megfelelően kell újra kitöltenie, csak úgy, mint az önellenőrzési pótlék önellenőrzése esetén.

Az önellenőrzést a támogatások tekintetében az önellenőrizni kívánt időszakban hatályos jogszabályok figyelembevételével végezze el.

# **1911-EUNY lap kitöltése (Nyilatkozat)**

Ezt a lapot kell kitöltenie, ha az önellenőrzésének oka, hogy az adókötelezettséget megállapító jogszabály alaptörvény-ellenes, illetve az Európai Unió általános hatályú, közvetlenül alkalmazandó jogi aktusába ütközik.<sup>29</sup>

A lapot csak a 1911. számú bevallás részeként, azzal együtt (egyidejűleg) lehet benyújtani.

Amennyiben az adózó a lapot önállóan nyújtotta be, azt az állami adó- és vámhatóság nem tudja figyelembe venni.

A lap fejlécében az adózó azonosításához szükséges adatokat kell kitölteni. Ugyancsak itt jelölje a lap sorszámát, mely minden esetben kitöltendő (kezdő sorszám: 01).

Az (A) blokkban lévő 1. sorban kell jelölnie "X"-szel, ha önellenőrzésének oka, hogy az adókötelezettséget megállapító jogszabály alaptörvény-ellenes, illetve az Európai Unió általános hatályú, közvetlenül alkalmazandó jogi aktusába ütközik.

 $\overline{a}$  $^{29}$  Art. 195. §

A (B) blokkban lévő 2. sorban kell megadnia az adónem kódot, a 3. sorban pedig az adónem nevét, melyben végrehajtott önellenőrzésének indoka alaptörvény-ellenes, illetve Európai Unió általános hatályú, közvetlenül alkalmazandó jogi aktusába ütköző jogszabály. Amennyiben több ilyen adónem van, úgy több EUNY lapot kell benyújtania, és a lap fejlécében a lap megfelelő sorszámát jelölnie kell!

A (C) blokkban lévő 4–24. sorokban az adózónak részleteznie kell, hogy

- a) melyik az az adókötelezettséget megállapító jogszabály, mellyel kapcsolatban önellenőrzését benyújtotta, továbbá
- b) milyen okból alaptörvény-ellenes, illetve az Európai Unió mely általános hatályú, közvetlenül alkalmazandó jogi aktusába ütközik és milyen okból, valamint
- c) ismeretei szerint az Alkotmánybíróság, illetve az Európai Unió Bírósága a kérdésben hozott-e már döntést, ha igen, közölje a döntés számát.

E blokk szabadon gépelhető részt tartalmaz, melyben az adózónak részletesen ki kell fejtenie az előzőekben leírtakat.

## **Átvezetésre vonatkozó kitöltési szabályok**

Abban az esetben, ha a bevallásban igényelt összeg (vagy az összeg egy részének) más adónemre történő átvezetését kéri, a bevallás beadásával egyidejűleg a 1911-170-es "Átvezetési és kiutalási kérelem a pénzforgalmat lebonyolító bizonylatokhoz" elnevezésű lapot is mellékelnie kell, és azt a bevallás főlapjának (D) blokkjában jelölni kell.

Az átvezetési kérelem "a" oszlopában feltétlenül tüntesse fel az átvezetendő összeg 1911-01es, vagy önellenőrzés/ismételt önellenőrzéskor a 1911-02-es lapon szereplő sorszámát. Amennyiben önellenőrzést végez, pénzügyileg kizárólag a 1911-02-es lap "c" oszlopában lévő pozitív, vagy a 1911-02-es lap 25. sor "e" rovatában szereplő negatív összegről rendelkezhet a 170-es mellékleten. Egy sorban csak egy támogatásnemről egy adó- vagy támogatásnemre teljesíthető átvezetés vagy az adott támogatásnemről kiutalás. Amennyiben a 1911-01-es lap adott sorában szereplő összeget több adó- vagy támogatásnemre kívánja átvezettetni, azt az átvezetési kérelmen több sorban adónemenként kell feltüntetnie.

Az átvezetési lapon egy főbizonylati sorszámhoz tartozó adónem kód pár csak egyszer szerepelhet, kivéve, ha az azonos adónem kód párokhoz különböző határozatszámok tartoznak (902, 910, 912, 914, 956 adónemek esetében). Az "e" oszlopban a határozatszámot kötelező kitölteni, ha a jóváírandó adónemkód a 902, 910, 956-os adónem. Amennyiben a jóváírandó adónem a 914-es adónem, a határozatszám kitöltése abban az esetben kötelező, amennyiben az adózó nem rendelkezik 1063-as számú engedélytípussal.

### **A 902, 910, 912, 914, 915, 956, 999 adónemkód feltüntetésekor az azonosító adatok között meg kell adni a Vámazonosító számot.***Figyelem!*

Az átvezetési kérelem "c" oszlopában szereplő összegnek soronként meg kell egyeznie az "f" és a "g" oszlop soronkénti összegével, illetőleg eredeti (alap)bevallásnál a 1911-01-es lap "g"-"d" oszlopának pozitív összegével, önellenőrzés esetén a 1911-02-es lap "c" oszlopának pozitív összegével, vagy önellenőrzési pótlék önellenőrzésekor a 1911-02-es lap 25. sor "e" rovatában szereplő negatív összeggel.

#### *Figyelem!*

Az átvezetési kérelmet **forintban** kell kitölteni.

**Nemzeti Adó- és Vámhivatal**

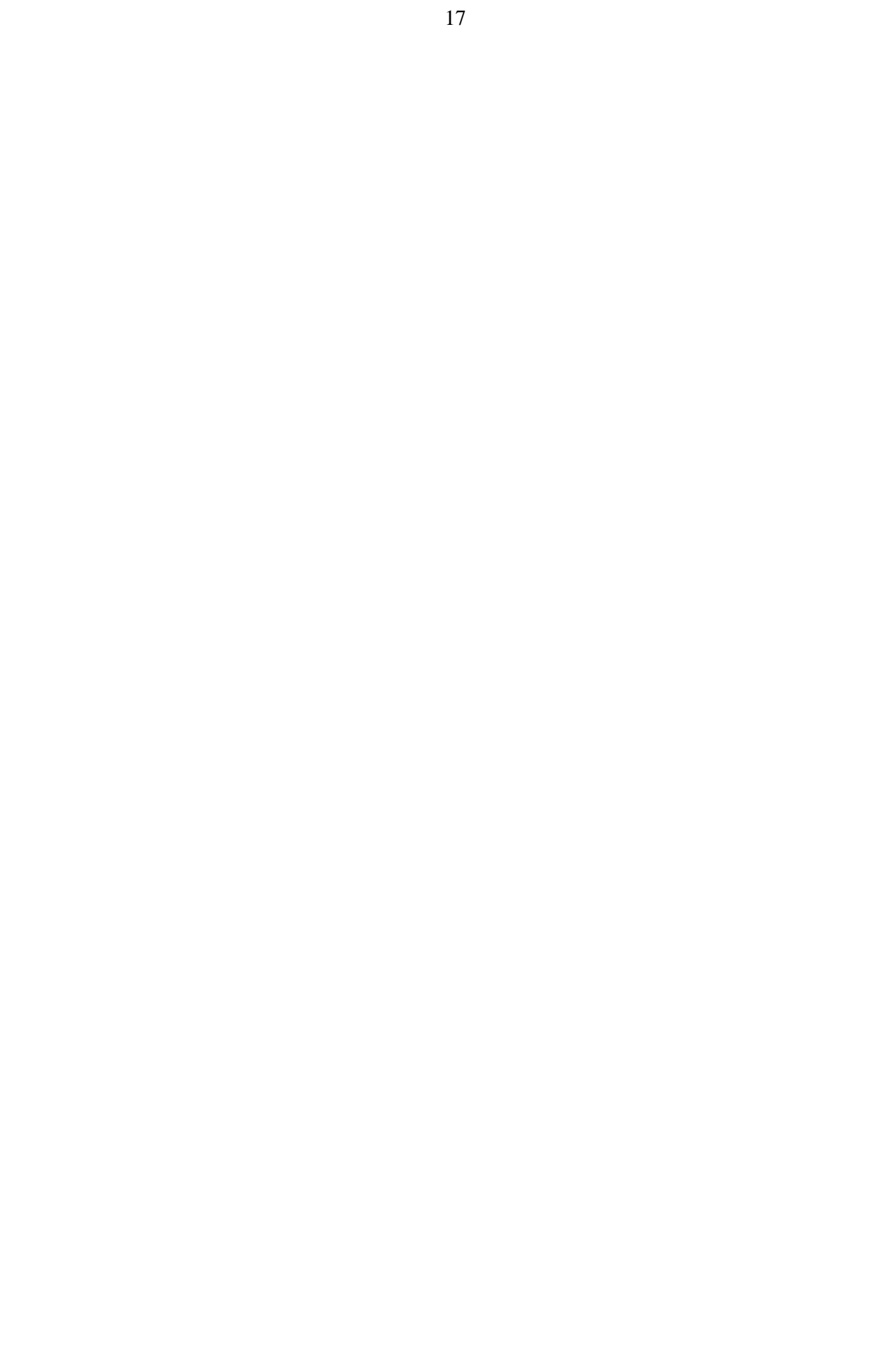